# **openQA Infrastructure - action #80688**

## **Upgrade IO firmware for powerqaworker-qam-1**

2020-12-03 14:16 - nicksinger

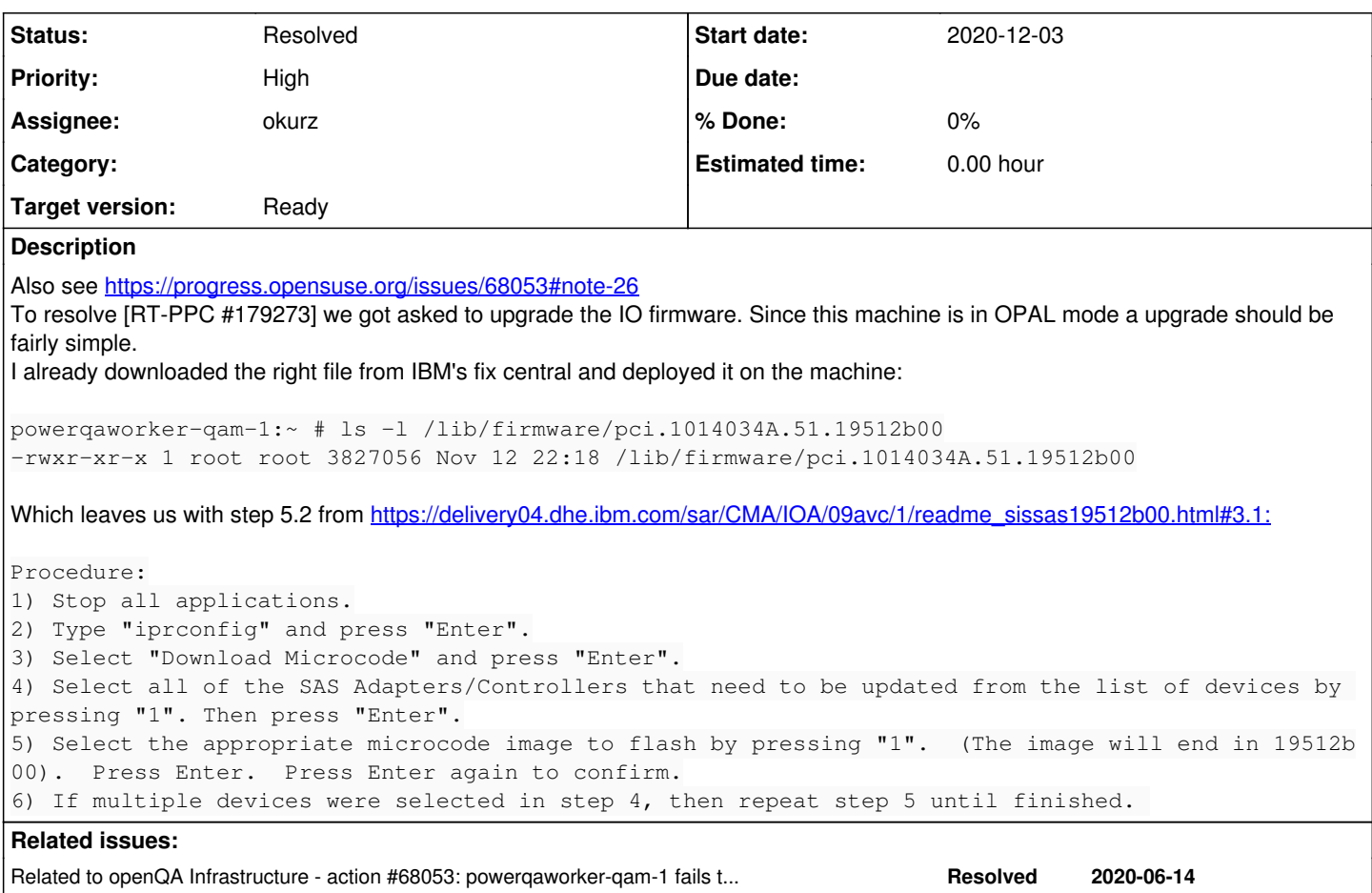

### **History**

#### **#1 - 2020-12-03 20:36 - okurz**

*- Related to action #68053: powerqaworker-qam-1 fails to come up on reboot (repeatedly) added*

### **#2 - 2020-12-03 20:38 - okurz**

- *Status changed from Workable to Resolved*
- *Assignee set to okurz*
- *Priority changed from Normal to High*
- *Target version set to Ready*

ok, I'll try that:

In a root ssh session within screen I did:

systemctl stop salt-minion telegraf openqa-worker.target openqa-worker-cacheservice iprconfig

there was no immediate menu entry for "Download" but first "Work with microcode updates". I selected all devices (not knowing any better) but only for a single one I could select the firmware file you mentioned. It was already showing up, I just pressed "1" again to select there. This triggered:

Adapter to download: IBM 57DC001SISIOA Adapter Location: 0001:04:00.0.0/ The current microcode for this device is: 17518000

Select the microcode image to download

Type choice, press Enter. 1=download microcode

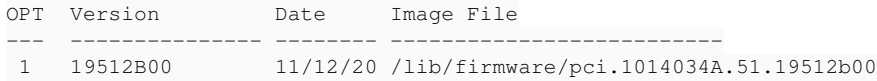

A timer was running for the "elapsed time" for about 2 minutes which then finished. I assume successfully, at least I have not seen an error. I exited the menu and triggered a reboot.

Why the … can I not access <u>https://infra.nue.suse.com/SelfService/Display.html?id=179273</u> ? So [nicksinger](progress.opensuse.org/users/24624) you have to tell that I did that.